## Cable Modem and Residential Gateway Quick Start Product Bulletin

Follow the instructions in this bulletin to connect your cable modem or residential gateway device.

**Important**: Before you connect your device, establish an Internet service account with your preferred Internet service provider. When establishing an account, have your device handy because your Internet service provider may ask you to provide information listed on the device label, such as the device serial number or MAC address.

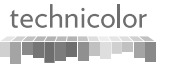

## Fiche de produit pour le démarrage rapide du modem câble et de la passerelle résidentielle

Suivez les instructions de cette fiche pour connecter votre modem câble ou votre passerelle.

**Important** : avant de connecter votre périphérique, créez un compte de service Internet auprès de votre fournisseur de service Internet préféré. Lorsque vous créez un compte, gardez votre périphérique à proximité car votre fournisseur de service Internet est susceptible de vous demander des informations figurant sur le périphérique, telles que son numéro de série ou son adresse MAC.

This illustration is shown as an example to help you locate the MAC address and serial number for your device. If asked provide the technician or service provider with the serial number and MAC address as listed on the label of your device.

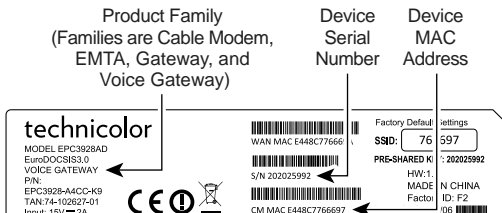

- **1** Turn your PC and other networking devices off and unplug them from power sources.
- 2 **CABLE**: Connect the RF coaxial cable from the wall outlet to the **CABLE** connector on the back of the device. (Cable not included.)
- **3** Connect your PC to the back of the device using the connector that best fits your device model and home network needs.

**Note**: Connectors vary by device model.

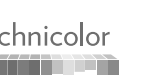

**ETHERNET**: If your device has more than one Ethernet port, you may connect additional PCs or other networking devices to the extra Ethernet ports. (Cable not included.)

Voici un exemple pour vous aider à trouver l'adresse MAC et le numéro de série de votre périphérique. S'il vous le demande, donnez au technicien ou au fournisseur de services le numéro de série ou l'adresse MAC du périphérique.

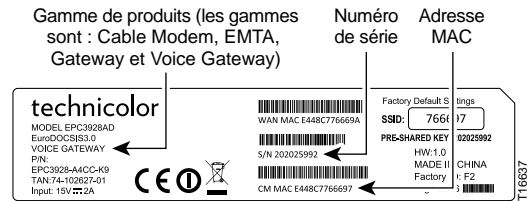

- **1** Éteignez votre PC et tous les autres périphériques réseau et débranchez-les de toute source d'alimentation.
- **2 CABLE** : connectez le câble coaxial RF de la prise murale au connecteur **CABLE** à l'arrière du périphérique (câble non fourni.)
- **3** Connectez votre PC à l'arrière du périphérique à l'aide du connecteur le mieux adapté à votre modèle de périphérique et aux besoins de votre réseau domestique.

**Remarque** : les connecteurs varient selon le modèle de périphérique.

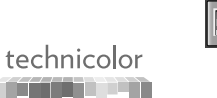

**ETHERNET** : si votre périphérique dispose de plusieurs ports Ethernet, vous pouvez connecter d'autres PC ou périphériques réseau aux autres ports Ethernet. (câble non fourni.)

**4 TELEPHONE (Optional)**: If your device supports digital telephone service (VoIP), connect one end of a

telephone cable to a telephone outlet in your home or to a telephone or fax machine. Connect the other end of the cable to the first **TELEPHONE** port on the back of the device. The first port is labeled **1** or **1/2** depending on the device model. (Cable not included.)

**5 POWER**: Connect the barrel end ( $\equiv$ power adapter (included) to the **POWER** input on the back of the device. Then, plug the adapter into a wall outlet.

**Optional**: If your device has a power switch on the  $\overline{\phantom{0}}$ back of the device, make sure that the switch is in the ON position.

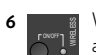

**6**

T16637

Wait for the **POWER**, **DS**, **US**, **ONLINE**, and (if applicable) **WIRELESS** LEDs on the front panel to

stop blinking and remain on continuously. It may take up to 10 minutes for all LEDs to stop blinking. **Note**: If the device supports wireless and the **WIRELESS**

LED does not turn on, press the **WIRELESS ON/ OFF** button on the front of the device to enable wireless networking.

- **7** Plug in and power on your PC and other home network devices. The **LINK** LED on the front of the device turns on or blinks.
- prend en charge le service de téléphone numérique (VoIP), connectez l'extrémité d'un câble téléphonique à une prise téléphonique de votre domicile ou à un téléphone ou fax. Connectez l'autre extrémité du câble téléphonique au port **TELEPHONE** à l'arrière du périphérique. Le premier port porte le numéro **1** ou **1/2** selon
- **5 POWER** : connectez la grosse extrémité ( $\equiv$ l'adaptateur secteur (fourni) à l'entrée **POWER** à l'arrière du périphérique. Connectez ensuite l'adaptateur secteur à une prise murale.
	- **Facultatif** : si votre périphérique dispose d'un  $\overline{\phantom{a}}$ interrupteur sur la face arrière, veillez à ce que l'interrupteur soit en position MARCHE.
	- WIRELESS Attendez que les voyants **POWER**, **DS**, **US**, **ONLINE** et (le cas échéant) **WIRELESS** de la façade cessent de clignoter et restent allumés en continu. Cela peut prendre jusqu'à 10 minutes.

**Remarque** : si le périphérique prend en charge la technologie sans fil et si le voyant **WIRELESS** ne s'allume pas, appuyez sur le bouton **WIRELESS ON/OFF** de la façade pour activer le réseau sans fil.

**7** Branchez votre PC et les autres périphériques réseau, puis mettez-les sous tension. Le voyant **LINK** de la façade s'allume ou clignote.

**8** You are ready to surf the internet and use other networked devices.

This product may contain "open source" software covered by the GNU General Public License or other open source license agreements:

## **http://www.technicolor.com/en/hi/minisites/open-software**

**Problems?** If you encounter problems, make sure that all connections are secure. For further assistance, contact your service provider.

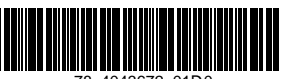

78-4043672-01D0

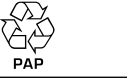

TECHNICOLOR

1-5, rue Jeanne d'Arc 92130 Issy-les-Moulineau France **www.technicolor.com**

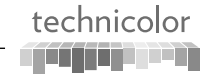

Copyright 2016 Technicolor. All rights reserved. All tradenames referenced are service marks, trademarks, or registered trademarks of their respective companies. Specifications subject to change without notice. DMS3-QIG-25-251 v1.0

**8** Vous pouvez à présent surfer sur Internet et utiliser les autres périphériques réseau.

Ce produit peut contenir des logiciels « open source » couverts par la Licence Publique Générale GNU ou d'autres contrats de licence open source:

## **http://www.technicolor.com/en/hi/minisites/open-software**

**Vous rencontrez des problèmes ?** En cas de problème, vérifiez l'ensemble des connexions. Pour obtenir plus d'assistance, contactez votre fournisseur de services.

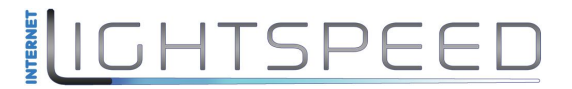

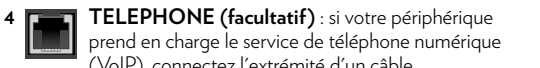

le modèle de périphérique. (câble non fourni.)